$1/4$ 

### **Sisukord**

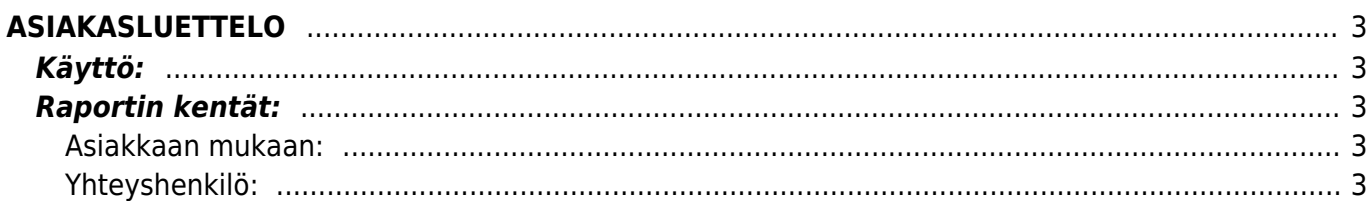

# <span id="page-2-0"></span>**ASIAKASLUETTELO**

Opastusvideo: <https://youtu.be/5w6uQmbBSm0>

## <span id="page-2-1"></span>**Käyttö:**

Jos et täytä mitään valintoja raporttikortin tietoihin tulee luettelo kaikista järjestelmään lisätyistä asiakkaista.

### <span id="page-2-2"></span>**Raportin kentät:**

Voit määritellä seuraavilla valinnoilla raportilla olevia tietoja ja rajata valintojen mukaan sen sisältöä:

#### <span id="page-2-3"></span>**Asiakkaan mukaan:**

- **Koodi** asiakas koodi. jos tahdot tarkastella jotain tiettyä asiakasta voit valita asiakas koodin. Jos et halua määritellä mitään tiettyä, jätä tyhjäksi.
- **Nimi** käyttäjän nimi.
- **Ryhmä** liitä ryhmä Jos tahdot listata jonkin tietyn ryhmän asiakkaat Ctrl+Enter, hiiren oikealla tai kaksoisnapsauttamalla tai jätä tyhjäksi. Jos tahdot listata kaikki asiakkaat jätä kenttä tyhjäksi.
- **Maksaja** liitä maksaja jos tahdot raporttiin jonkin tietyn maksajan/asiakkaan tiedot.
- **Tila** alasvetovalikko- jos tahdot rajata raportille jonkin tietyn tilan omaavat asiakkaat voit määritellä valitsemallla sopivan alasvetovalikosta.
- **Vasasra** voit konfiguroida raporttia
- **Myyjä** Liitä asiakas jos tahdot raportin asiakkaista joilla on tietty myyjä.
- **Hallinnoitsija** Jos tahdot tarkastella asiakkaita joihin on kirjattu tietty hallinnoitsija.
- **Toimintatiedot** alasvetovalikko- valitse valikosta sopiva vaihtoehto jos tahdot rajata raporttia tietyllä toiminnalla.
- **Tärkeys** liitä tärkeysaste jos tahdot rajata asiakkaita raportilla.
- **Kunta** voit valita raportin asiakkaan kunnan mukaan.
- **Sukupuoli** voit rajata raporttia yhteyshenkilön sukupuolen mukaan.
- **Tietokenttä**-Alasvetovalikko- voit valita millä lisätiedolla (erikseen asiakaskortille määritetty lisätieto) haluat rajata raportin hakua. Viereiseen tyhjään kenttään voit merkitä hakuehdon.

#### <span id="page-2-4"></span>**Yhteyshenkilö:**

Etunimi- rajaa etunimen mukaan.

Sukunumi- rajaa sukunimen mukaan. Ammatti- alasvetovalikko- rajaa ammattien mukaan. Ammattinimike- rajaa ammattinimikkeen mukaan. Osasto- rajaa osaston mukaan. Yhetystietokenttä-Alavetovalikko- voit valita millä tiedolla haluat rajata raportin hakua. Viereiseen tyhjään kenttään voit merkitä hakuehdon. Yhetystietokenttä- Alavetovalikko- voit valita millä tiedolla haluat rajata raportin hakua. Viereiseen tyhjään kenttään voit merkitä hakuehdon. Yhetystietokenttä- Alavetovalikko- voit

valita millä tiedolla haluat rajata raportin hakua. Viereiseen tyhjään kenttään voit merkitä hakuehdon. Yhetystietokenttä- Alavetovalikko- voit valita millä tiedolla haluat rajata raportin hakua. Viereiseen tyhjään kenttään voit merkitä hakuehdon. Sukupuoli- alavetovalikko- rajaa sukupuolen mukaan. Yleinen: Käyntiosoite- rajaa osoitteen mukaan. Postinumero ja toimipaikka- rajaa osoitteen mukaan. Maa- rajaa maan mukaan. Kieli- rajaa kielen mukaan. Kohde- rajaa kohteen mukaan. Alasvetovalikkovalitse minkä mukaan haluat raporttia määritellä tai jätä tyhjäksi. Kausi- rajaa hakua asiakkaiden luontipäivän mukaan. Alku päivä ja loppu päivä. esim. yhden kk sisällä luodut asiakkaat. Tuoteryhmärajaa asiakkaan tuoteryhmän mukaan. Tuote- rajaa asiakkaan tuotteen mukaan. Kohde- rajaa asiakkaan kohteen mukaan. Tili- rajaa jonkin tietyn tilin mukaan. Lajiteltu- alasvetovalikko-Valitse raportin lajitteluperuste. Valintaruudut. Valintaruudut valitsemalla voit määritellä mitä tietoja haluat raportilla näkyvän. Yhteystiedot- lisää asiakkaan yhteyshenkilön nimen raporttiin. Sopimukset- lisää sopimustiedot raporttiin. Yksilöllinen- voi lisätä vain kun myös sopimukset on valittuna. Tuo myös asiakkaan taakse määritetyt kontaktit raportille. Sähköposti- lisää asiakkaan sähköpostitiedot raporttiin. Puhelin- lisää asiakkaan puhelin ja faksi tiedot raporttiin. Osoite- lisää asiakkaan osoitetiedot raporttiin. Erota postinro- voi lisätä vain kun osoite on valittuna. Erottaa postinumeron erilleen toimipaikasta. Toimtiusosoite- lisää asiakkaan toimitusosoitteen raporttiin. Kate- lisää kate tiedot raporttiin. Ryhmä- lisää ryhmätiedot raporttiin. Kopioi lisätiedot- Sähköposti- antaa ne asiakkaat listalle kenellä on sähköpostiosoite asiakaskortilla. Y-tunnus- lisää y-tunnuksen raporttiin. Asiakaskortti- lisää asiakaskortin raporttiin. Suljettu- antaa vain suljetut asiakkaat raporttiin. Luo tapahtumat- voit luoda tapahtuman- kun painat napista tulee ikkunaan lisätietokenttä- Tapahtuman luominen. Tapahtumanlaji- alasvetovalikko- valitse apahtuman tlaji listalta. Tila- alasvetovalikkovalitse tapahtuman tila listalta. Projekti- valitse tapahtumalle projekti tai jätä tyhjäksi. Kohde- valitse tapahtumalla kohde tai jätä tyhjäksi. Alkaa- Aseta tapahtumalle alkamispäivä. Erääntymispäivä- aseta tapahtumalle eräpäivä. Viestitys Lähetetty- valintaruutu- valitse ruutu jos tapahtuman tiedot lähetetään sähköpostilla. Kenelle- alasvetovalikko- Kanava- alasvetovalikko- valitse mitä lähetetäänsähköposti, tekstiviesti. Tyhjä- valitse luku. Koska-alasvetovalikko- valitse aika valikosta. alasvetovalikko- valitse haluamasi aika. Esim. 5 tuntia ennen (tapahutman) alkua. tämä on aika milloin valitsemasi viesti lähetetään valitsemallesi kohteelle. Alaviite- vapaa tekstikenttä. Luo tapahtumat- luo tapahtuma antamiesi tietojen perusteella valitsemillesi asiakkaille. Peruutaperuuttaa tapahtuman luomisen.

Alasvetovalikko- valitse tulostepohja. Tulosta- Tulee näkyviin kun raportti on listattu raporttipainikkeella. tulosta raportti. Sähköposti- lähettää sähköpostin asiakkaan yhteyshenkilölle. Raporttipainike- Painamalla napista saat tiedot asiakkaista yllä asettamiesi määrityksien mukaisesti. Jos et määrittele asetuksiin mitään antaa järjestelmä raportin kaikista asiakkaista.

From: <https://wiki.directo.ee/> - **Directo Help**

Permanent link: **[https://wiki.directo.ee/fi/mr\\_aru\\_kliendid?rev=1460709569](https://wiki.directo.ee/fi/mr_aru_kliendid?rev=1460709569)**

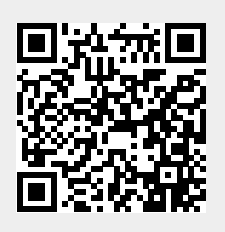

Last update: **2016/04/15 11:39**